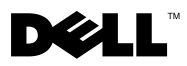

# Acerca das advertências

 $\triangle$  ADVERTÊNCIA: Uma ADVERTÊNCIA indica potenciais danos no equipamento, lesões corporais ou mesmo morte.

# Dell Precision™ T7500/T7500n Informações sobre configuração e funções

# Vista anterior e posterior

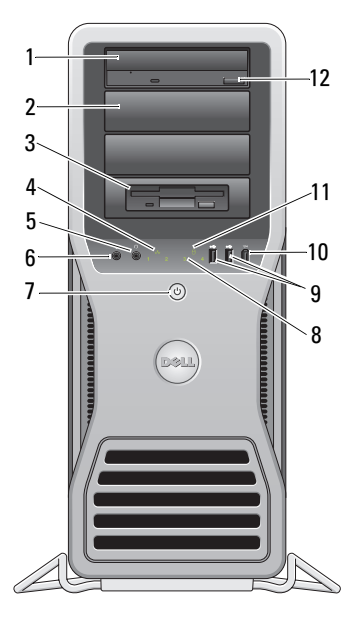

- 
- 
- 5 conector dos auscultadores 6 conector de microfone
- 7 botão de alimentação, luz de alimentação 8 luzes de diagnóstico (4)
- 9 conectores USB 2.0 (2) 10 conector IEEE 1394

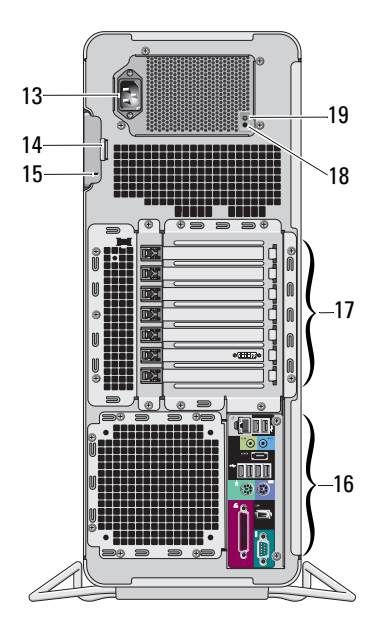

- 1 unidade óptica 2 painel de preenchimento da unidade óptica
- 3 compartimento flexível 4 luz de integridade da ligação
	-
	-
	-

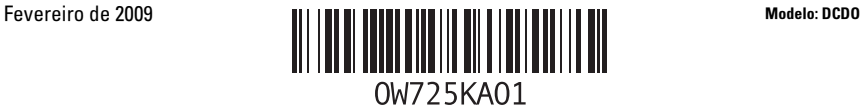

- 
- 
- 15 encaixe do cabo de segurança 16 conectores do painel posterior
- 
- 19 luz de diagnóstico da fonte de alimentação
- 11 luz de actividade da unidade 12 botão ejectar da unidade óptica
- 13 conector de alimentação 14 trinco de desbloqueio da tampa e anel de cadeado
	-
- 17 ranhuras da placa de expansão (7) 18 botão de diagnóstico da fonte de alimentação

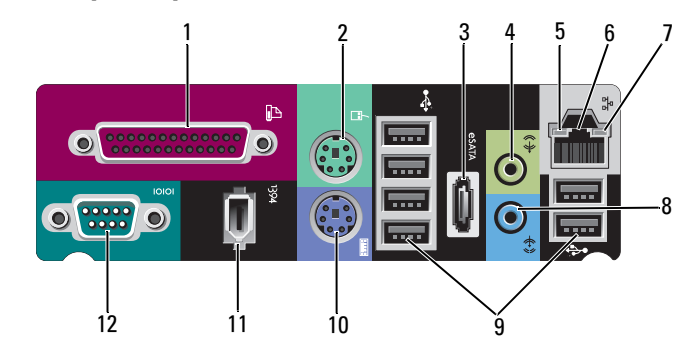

- 1 conector paralelo 2 conector de rato PS/2
- 
- 
- 7 luz de integridade da ligação 8 conector de entrada de linha
- 9 conectores USB 2.0 (6) 10 conector de teclado PS/2
- 11 conector IEEE 1394 12 conector série
- 
- 3 conector eSATA 4 conector de saída de linha
- 5 luz de actividade da rede 6 conector do adaptador de rede
	-
	-
	-

## Configuração rápida

ADVERTÊNCIA: Antes de iniciar quaisquer procedimentos descritos nesta secção, leia as informações de segurança fornecidas com o computador. Para obter informações adicionais sobre as melhores práticas, consulte www.dell.com/regulatory\_compliance.

AVISO: Não instale o seu computador num compartimento fechado, com fluxo de ar limitado ou restrito. Limitar o fluxo de ar afecta o desempenho do seu computador, podendo provocar o respectivo sobreaquecimento. Se o seu computador está instalado num canto numa secretária, deixe pelo menos uma folga de 5,1 cm desde a parte posterior do computador até à parede, de modo a permitir o fluxo de ar necessário à ventilação adequada.

## Conectores do painel posterior

**NOTA:** Limpe a grelha na parte posterior do computador, caso exista acumulação de poeira.

NOTA: Alguns dos dispositivos apresentados abaixo podem não estar incluídos, caso não os tenha encomendado.

- 1 Ligue o monitor utilizando um dos seguintes cabos:
	- a O cabo com adaptador em Y para monitor duplo

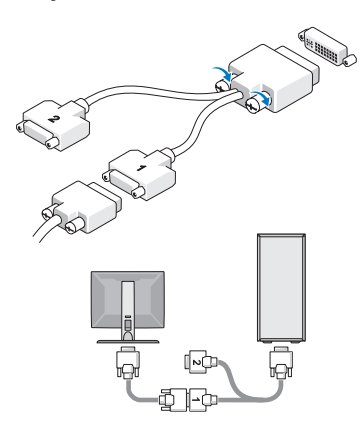

**b** O cabo DVI branco

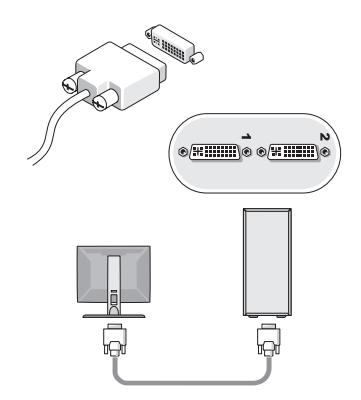

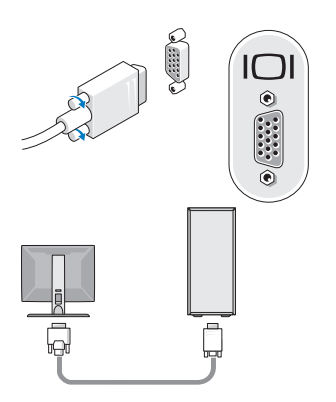

**c** O cabo VGA azul **d** O cabo VGA azul para um adaptador DVI

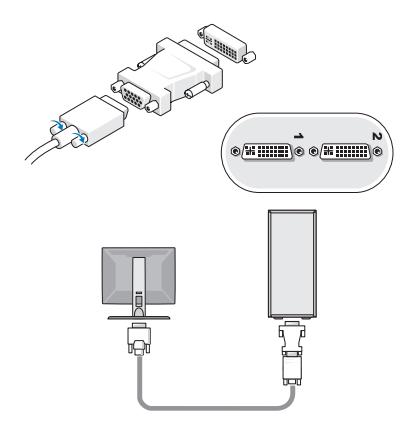

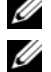

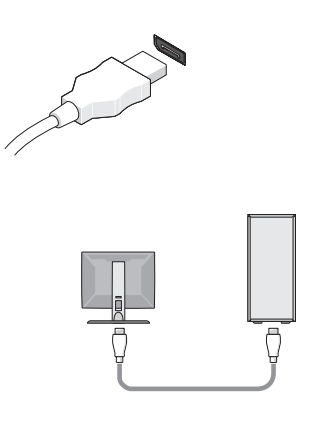

e O cabo DisplayPort f O DisplayPort para um adaptador DVI

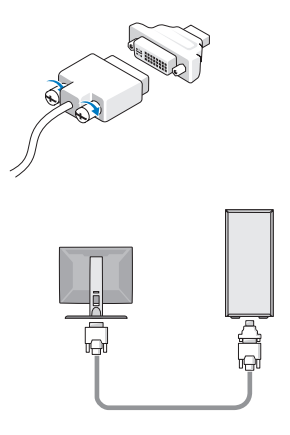

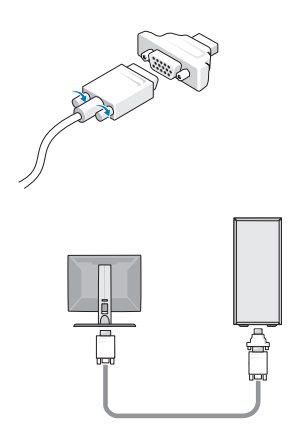

**g** O DisplayPort para um adaptador VGA **2** Ligue um dispositivo USB, tal como um teclado ou um rato.

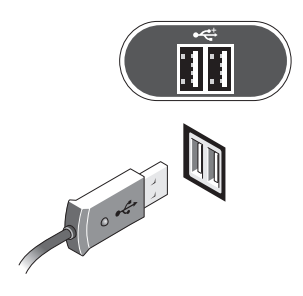

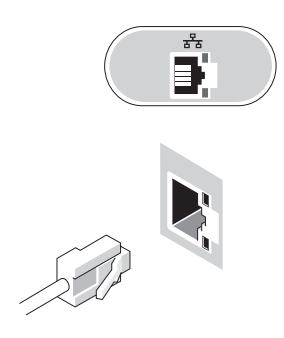

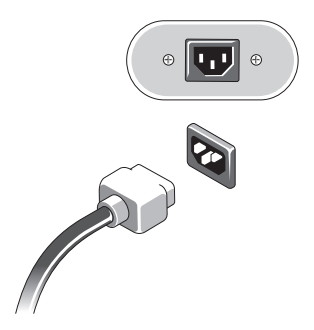

3 Ligue o cabo de rede. 4 Ligue o modem (se instalado).

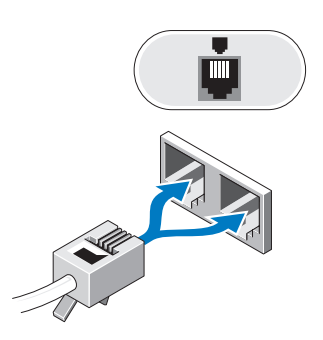

**5** Ligue o(s) cabo(s) de alimentação. **6** Prima os botões de alimentação no monitor e no computador.

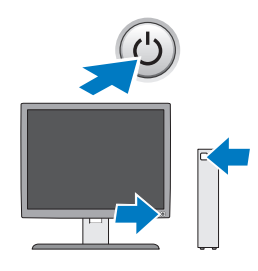

# Especificações

U NOTA: As seguintes especificações, fornecidas com o seu computador, são as consideradas obrigatórias por lei Para consultar a lista completa e actual das especificações para o seu computador, aceda a support.dell.com.

## Processador

Tipo Processador Dual-Core Intel® Xeon® da série 5500 Processador Quad-Core Intel® Xeon® da série 5500

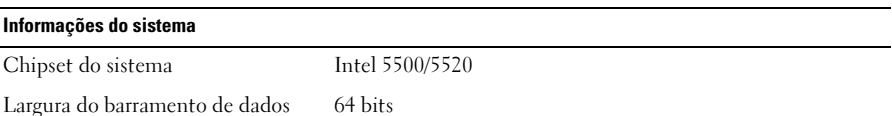

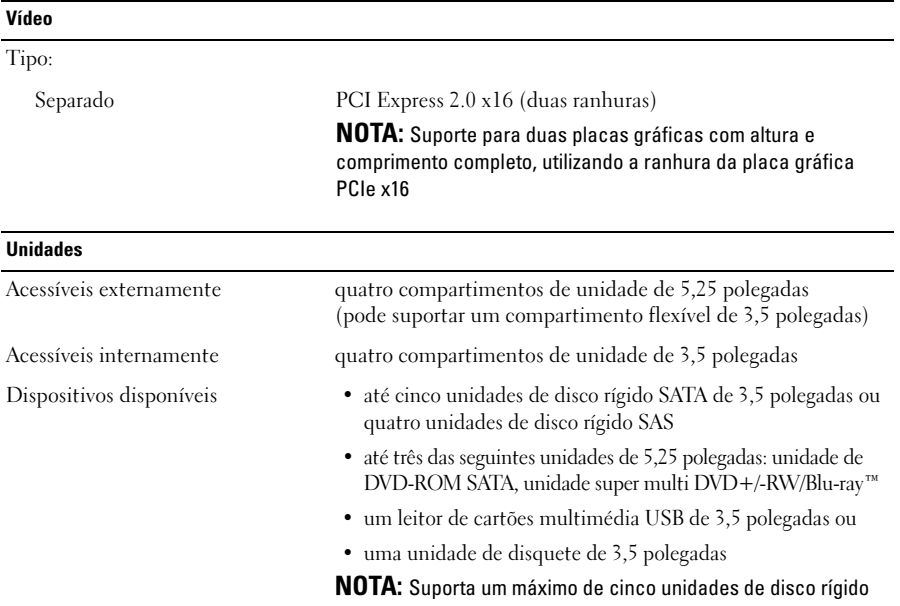

### Controlos e luzes

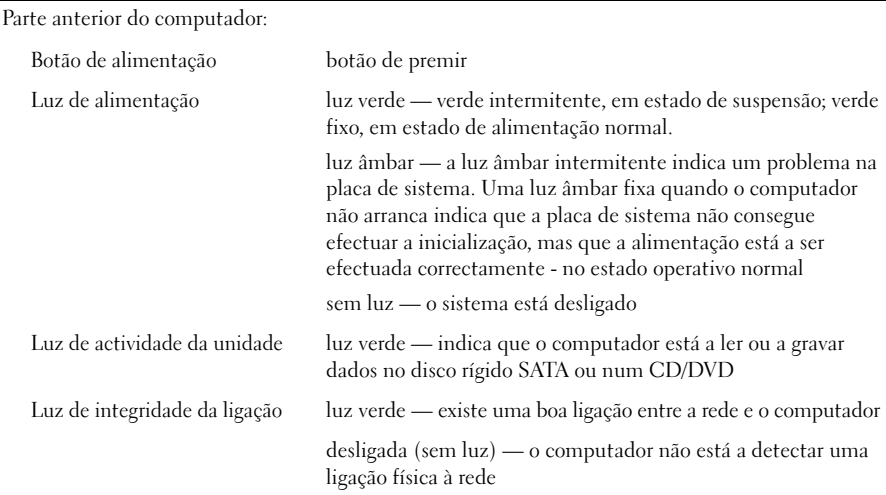

### Controlos e luzes (continuação)

Parte posterior do computador:

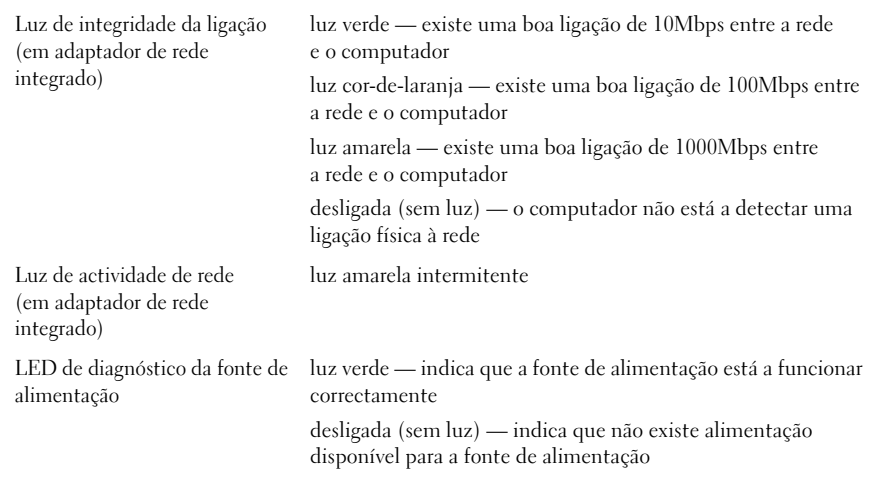

#### Alimentação

Fonte de alimentação CA:

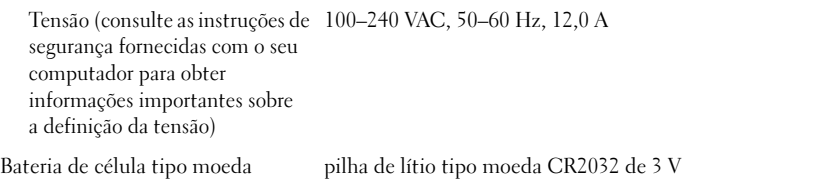

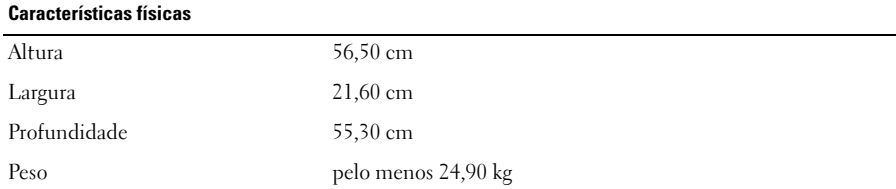

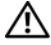

**ADVERTÊNCIA:** O seu computador é pesado e pode ser difícil de manusear. Recorra a ajuda antes de tentar levantar, mover ou inclinar o mesmo. Este computador tem de ser manuseado por duas pessoas. Levante-o sempre correctamente para evitar lesões. Evite inclinar-se ao levantar o computador.

### Ambiente

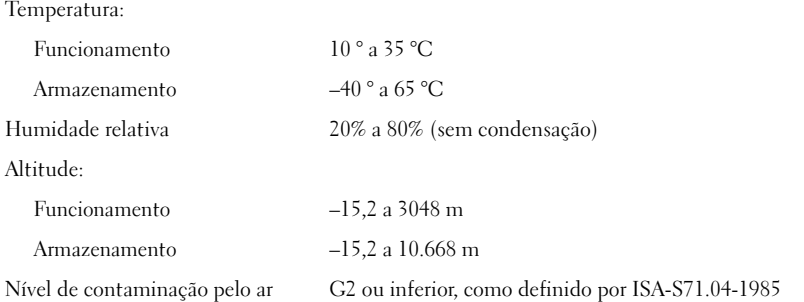

## Obter mais informações e recursos

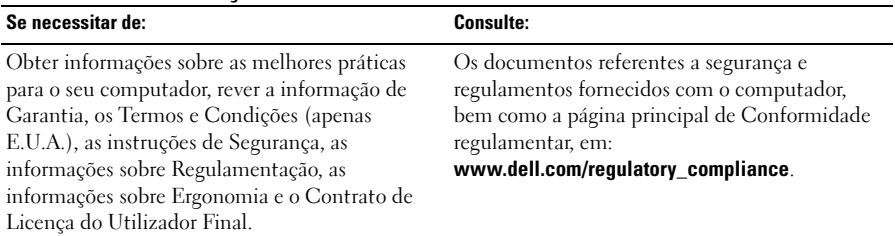

<sup>—&</sup>lt;br>As informações contidas nes<br>© 2009 Dell Inc. Todos os di<br>É estritamente proibida qualq **As informações contidas neste documento estão sujeitas a alterações sem aviso prévio. © 2009 Dell Inc. Todos os direitos reservados. Impresso na Irlanda.**

É estritamente proibida qualquer reprodução destes materiais sem autorização por escrito da Dell Inc.

Marcas comerciais utilizadas neste texto: *Dell*, o logótipo *DELL* e *Dell Precision* são marcas comerciais da Dell Inc.; *Intel* é uma marca comercial registada da Intel Corporation nos E.U.A. e noutros países; *Blu-ray Disc* é uma marca comercial da Blu-ray Disc Association.

Outros nomes e marcas comerciais podem ser mencionados neste documento como referência às entidades que invocam essas marcas e nomes ou os seus produtos. A Dell Inc. renuncia a quaisquer interesses de propriedade relativamente a nomes e marcas comerciais de terceiros.